# Sound SmartPACSTM - Toolbar Quick Reference Guide

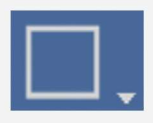

### Screen Layout Group

Changes the layout of the images in the viewport. The layout can be set to a maximum of 6x6

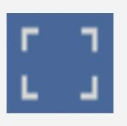

#### Screen Mode

Collapses the thumbnail panel allowing the image to be displayed in the entire viewport

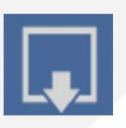

# Fill

Fills empty windows in the viewport with images from the study being viewed

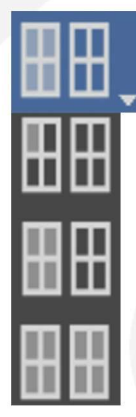

# Image Scope Group

Indicates which images the manipulation tools will be applied to

Tools are applied to the selected image only

Tools are applied to all images in the selected stack

Tools are applied to all images within all stacks

**Overlay** Shows or hides the overlay information

for all images in the viewport

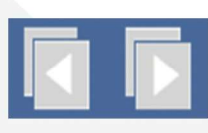

Previous/Next Stack Navigate to the previous or next stack

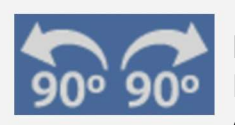

Rotate 90 Left/Right Rotates the selected image 90 degrees to the left or right

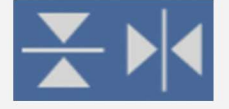

Vertical/Horizontal Mirror Flips the selected image on its vertical or horizontal axis

sound

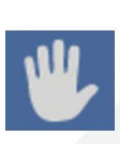

# Pan

Window Level Group

Moves the selected image around the screen

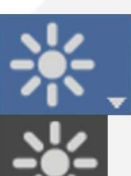

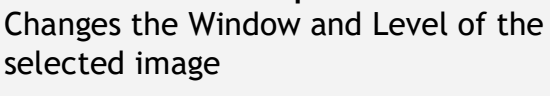

Changes the window (brightness) and level (contrast) of the selected image

Applies an optimized window and level setting for the selected image

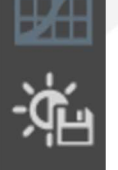

Enable or disable the Look Up Table (LUT)

Saves the current window and level setting as a window/level preset

Applies a window/level preset to the selected image

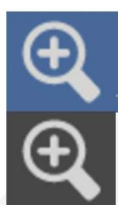

## Zoom Group

Modifies the magnification of the selected image

Zoom - Zooms the entire selected image

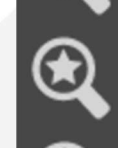

Magnifying Glass - Magnifies a portion of the selected image

Zoom True Size - Displays the selected image with a size ratio of 1:1

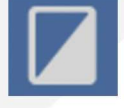

#### Invert

Inverts the Black and White values in the selected image

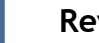

#### Revert

Reverts any Pan, Window/Level, and Zoom modifications made to the selected image

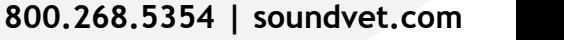

# Sound SmartPACS™ - Toolbar Quick Reference Guide

 Measurement Tool Group - Contains all measurement tools Linear Measurement Tool - Measures the length of a straight line Arrow - Draws an arrow on the image Angle - Measures the angle between two lines that intersect Cobb Angle - Measures the angle between two lines that do not intersect Vertebral Heart Score - Custom Measurement that calculates the Vertebral Heart Score Norberg-Winkel – Custom Measurement that calculates Hip Displasia Circle - Measures the radius, area, and average intensity of the drawn region Ellipse - Measures the area and average intensity of the drawn region 3 Point Circle - Draws a circle based on 3 points Area - Measures the area of a drawn region Text - Adds a text annotation to the image Toggles all annotations on/off Edit a single annotation Delete a single annotation Delete all annotations Export Study Downloads the selected study to the local disk as a DICOMDIR Screen Capture Creates a JPEG file of the selected image including annotations Viewer Settings Access the settings for the Image Viewer Help Access help files and tutorial videos for SmartPACS

sound

800.268.5354 | soundvet.com